# **Campaign Prioritization**

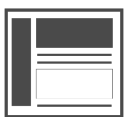

With Campaign Prioritization you can control which campaign shows when a visitor qualifies for multiple conflicting campaigns. This article will provide detail on or list the steps to:

#### **This Article Explains**

This article details how to control which campaign shows when a visitor qualifies for multiple conflicting campaigns.

**Sections in this Article**

- [Situations Resulting in a Conflict](#page-0-0)
- [Situations Not Resulting in a Conflict](#page-0-1)
- [View Campaign Priority](#page-0-2)
- [Change Campaign Priority](#page-0-3)

#### <span id="page-0-0"></span>Situations Resulting in a Conflict

You can set the priority on a campaign to determine which one will show when any of the following conflicts occur:

- Popups in the same popup location (9 possible)
- Infobars in the same location (top or bottom)
- Callouts targeting the same selector
- Inline "replace" messages targeting the same selector
- Page redirect campaigns that take you to the same URL

### <span id="page-0-1"></span>Situations Not Resulting in a Conflict

The following situations do not cause a conflict, and will not respect campaign prioritization selections:

- Invisible messages
- Inline "insert" messages
- Messages with a bounce (inactivity) rule will not conflict with messages that don't have such a rule

## <span id="page-0-2"></span>View Campaign Priority

- 1. In Channels & Campaigns, select the channel the campaign was created for (Web , Mobile, or Email)
- 2. Select **Campaigns**
- 3. Select the campaign folder or narrow results by clicking Search and selecting and entering the Name, Folder, State, Last Modified By, or Segment Target
- 4. Select the campaign
- 5. Campaign priority is listed below in the detail pane

### <span id="page-0-3"></span>Change Campaign Priority

- 1. [Create or edit a campaign](https://doc.evergage.com/display/EKB/Create+or+Edit+a+Web+Campaign)
- 2. Select **SETUP**
- 3. Select **CAMPAIGN SETTINGS**
- 4. Enter the **Priority** or use the arrows to adjust the number

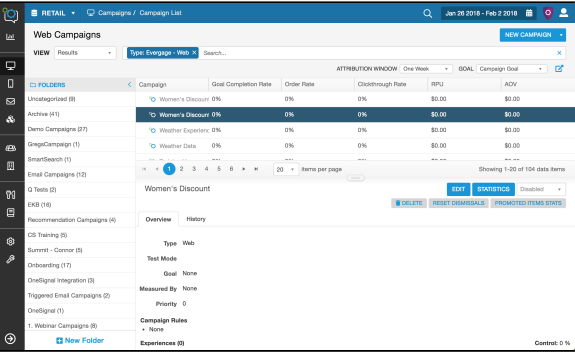

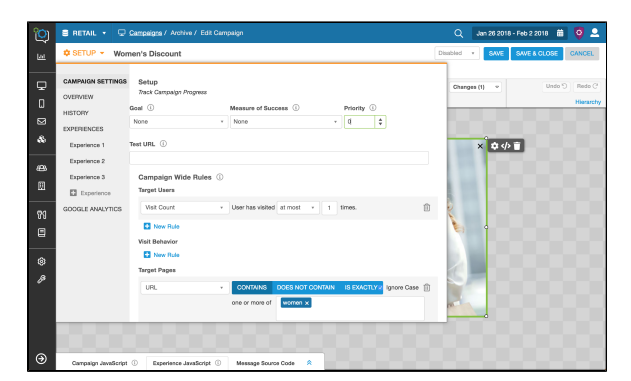

ത

The Campaign with the highest number is the one with the highest priority. Therefore, if you want to make sure a particular Campaign always gets displayed over others (with the same parameters as mentioned above) then you should assign a high number to the priority for that Campaign.